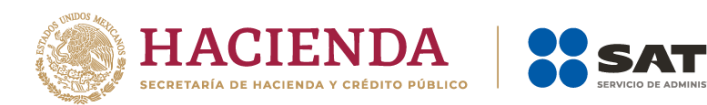

# **Documentación para la implementación del Servicio Web de Verificación de Descarga Masiva de CFDI y CFDI de retenciones**

Diciembre 2023

Versión 1.2

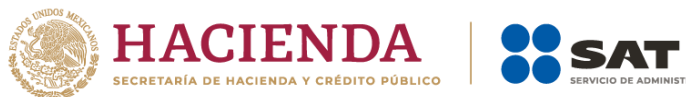

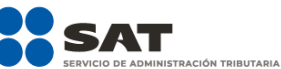

# Índice

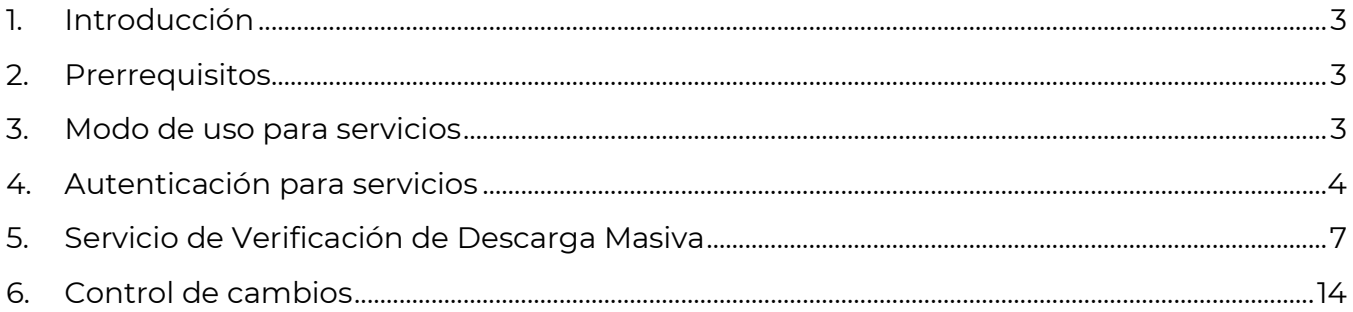

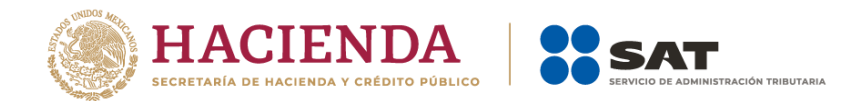

#### <span id="page-2-0"></span>1. Introducción

El Servicio Descarga Masiva de CFDI y retenciones está diseñado para que los contribuyentes en su calidad de emisores o receptores de CFDI puedan recuperar sus comprobantes que hayan emitido o recibido por las operaciones comerciales realizadas, en este sentido, se llevó a cabo la implementación del Servicio Web (WS por sus siglas en inglés) que permite la descarga masiva de CFDI en sus propios equipos de cómputo, para lo cual deberá desarrollar un mecanismo de comunicación, el cual se diseñó con fin de:

- Generar solicitudes de descarga masiva de CFDI y CFDI de retenciones.
- Verificar el estatus de las solicitudes realizadas.
- Permitir realizar la descarga de los archivos XML o metadatos generados en archivos compactados mediante las solicitudes que se hayan procesado de manera exitosa.

En este texto se describe la forma en la que el contribuyente realizará la comunicación para verificar el estatus de las solicitudes de descarga realizadas previamente, a través del Servicio de Solicitud de Descarga Masiva, cabe mencionar que algunas recomendaciones están enfocadas para realizarse en los equipos de cómputo propios del contribuyente, de no ser así, se debe garantizar no poner en riesgo su información almacenándola en un equipo que no sea el propio.

#### <span id="page-2-1"></span>2. Prerrequisitos

El contribuyente debe contar con el certificado de e.firma vigente para solicitar la información.

#### <span id="page-2-2"></span>3. Modo de uso para servicios

A fin de utilizar los servicios Web descritos en el presente documento, es necesario crear el cliente de servicios Web correspondiente a partir de la URL del Servicio o la URL del WSDL, de acuerdo con las instrucciones de la plataforma desde la que se vaya a consumir el servicio web.

Para mayor información acerca de la manera en la que se genera el cliente del servicio web, se debe consultar la documentación de la plataforma desde la que consumirá el servicio.

Una vez que se creó el cliente, el siguiente paso es verificar el tipo de certificado a enviar para realizar la autenticación y posterior consumo de los servicios.

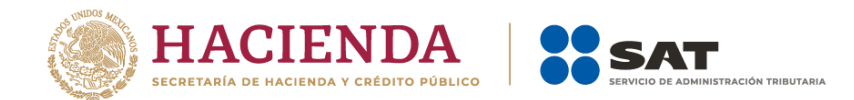

#### <span id="page-3-0"></span>4. Autenticación para servicios

Para utilizar los servicios Web descritos en el presente documento, es necesario autenticarse mediante el certificado de e.firma vigente y su respectiva llave privada.

El tipo de autenticación del servicio cumple con las especificaciones de Web Services Security v1.0 (WS-Security 2004): <https://www.oasis-open.org/standards#wssv1.0>

A continuación, se muestra la parte del WSDL de cada uno de los servicios que menciona el método de autenticación que se requiere para el consumo de los servicios:

#### 4.1 Servicio de autenticación

A fin de facilitar la autenticación mediante el uso de la e.firma vigente, se recomienda utilizar el almacén local de llaves criptográficas para almacenar y recuperar una llave para utilizarla posteriormente, es importante mencionar que esto se puede realizar siempre y cuando se esté utilizando su propio equipo de cómputo para establecer la comunicación con el Web Service, de no ser así, se debe garantizar que la información referente a la e.firma no se almacene en el equipo de un tercero. A continuación se muestra un ejemplo de código en C# de cómo obtener un certificado específico.

#### Ejemplo

```
private static X509Certificate2 DbtenerKey(string thumbPrint)
    X509Store store = new X509Store(StoreName.My, StoreLocation.LocalMachine);
    store.Open(OpenFlags.ReadOnly);
    var certificates = store.Certificates;
    var certificateEnc = certificates.Find(X509FindType.FindByThumbprint, thumbPrint, false);
    if (certificateEnc.Count > 0)
    ₹
        X509Certificate2 certificate = certificateEnc[0];
        return certificate;
    return null;
\mathcal{Y}
```
Una vez seleccionado el certificado a utilizar como medio de autenticación, se tiene que mandar la petición hacia el servicio de autenticación para poder obtener el token que se requiere para usar el Servicio de Verificación de Descarga Masiva, esto se realiza de la siguiente manera:

#### Ejemplo

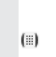

autentificacion.ClientCredentials.ClientCertificate.Certificate = certi[0];  $string$  token = autentificacion. Autentica();

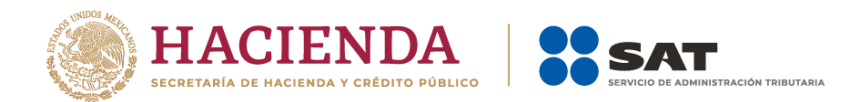

El código mostrado anteriormente es en C#, pero sirve de ejemplo para ilustrar cómo enviar estos certificados a los servicios descritos y poder obtener el token de autenticación correspondiente.

Ahora se muestra un ejemplo de cómo se ve una petición hacia el servicio de autenticación:

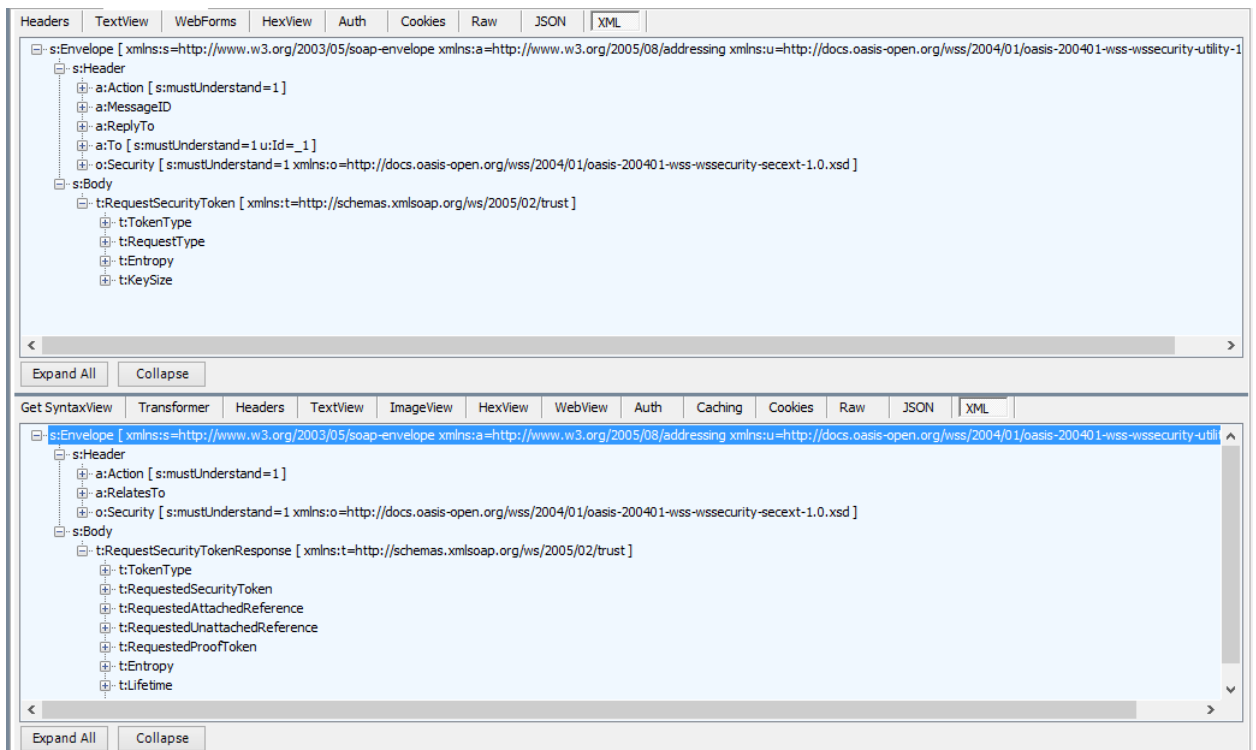

<s:Envelope xmlns:s="http://schemas.xmlsoap.org/soap/envelope/"

xmlns:u="http://docs.oasis-open.org/wss/2004/01/oasis-200401-wss-wssecurity-utility-1.0.xsd">

<s:Header>

<o:Security s:mustUnderstand="1" xmlns:o="http://docs.oasis-open.org/wss/2004/01/oasis-200401-wss-wssecurity-secext-1.0.xsd">

<u:Timestamp u:Id="\_0">

<u:Created>2018-05-09T21:21:42.953Z</u:Created>

<u:Expires>2018-05-09T21:26:42.953Z</u:Expires>

</u:Timestamp>

<o:BinarySecurityToken u:Id="uuid-572bbc7a-287d-4233-bdcb-75f92418becd-1"

ValueType="http://docs.oasis-open.org/wss/2004/01/oasis-200401-wss-x509-token-profile-1.0#X509v3" EncodingType="http://docs.oasis-open.org/wss/2004/01/oasis-200401-wsssoap-message-security-

1.0#Base64Binary">MIIGiDCCBHCgAwIBAgIUMzAwMDEwMDAwMDAzMDAwMjkwODE wDQYJKoZIhvcNAQELBQAwggFmMSAwHgYDVQQDDBdBLkMuIDIgZGUgcHJ1ZWJhcyg 0MDk2KTEvMC0GA1UECgwmU2VydmljaW8gZGUgQWRtaW5pc3RyYWNpw7NuIFRyaW J1dGFyaWExODA2BgNVBAsML0FkbWluaXN0cmFjacOzbiBkZSBTZWd1cmlkYWQgZGUg bGEgSW5mb3JtYWNpw7NuMSkwJwYJKoZIhvcNAQkBFhphc2lzbmV0QHBydWViYXMuc

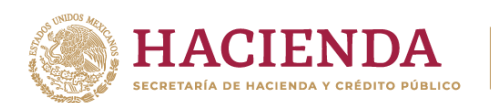

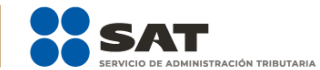

2F0LmdvYi5teDEmMCQGA1UECQwdQXYuIEhpZGFsZ28gNzcsIENvbC4gR3VlcnJlcm8xDj AMBgNVBBEMBTA2MzAwMQswCQYDVQQGEwJNWDEZMBcGA1UECAwQRGlzdHJpdG8 gRmVkZXJhbDESMBAGA1UEBwwJQ295b2Fjw6FuMRUwEwYDVQQtEwxTQVQ5NzA3MD FOTjMxITAfBgkqhkiG9w0BCQIMEIJlc3BvbnNhYmxlOiBBQ0RNQTAeFw0xNzEwMjUxND U5NDhaFw0yMTEwMjQxNDU5NDhaMIIBQTFEMEIGA1UEAxM7Q09SUE9SQVRJVk8qSU5 NT0JJTEIBUkIPIERFIENPTIRST0wqWSBBU0VTTJJQSBTIEEqQiBERSBDIFYxRDBCBqNVB CKTO0NPUIBPUkFUSVZPIEIOTU9CSUxJQVJJTyBERSBDT05UUk9MIFkgQVNFU09SSUEg UyBBIEIgREUgQyBWMUQwQgYDVQQKEztDTIJQTIJBVEIWTyBJTkIPQklMSUFSSU8gRE UgQ09OVFJPTCBZIEFTRVNPUklBIFMgQSBCIERFIEMgVjELMAkGA1UEBhMCTVgxGTAXB gkghkiG9w0BCQEWCmFhQHNhdC5nb2lxJTAjBgNVBC0THEFYVDk0MDcyN0ZQOCAvIF ZBQUU3MzEwMjExMjExHjAcBgNVBAUTFSAvIFZBQUU3MzEwMjFIREZSR1IwNTCCASIwD QYJKoZIhvcNAQEBBQADggEPADCCAQoCggEBAKyJR9I+BClVEKhvf2VhoucqdbnwaKAol x3x1Ce3XeLBm8mj0z7cHiRr+u8VUNZeMWMKNsJDJAzxQwqpjIzD7boCbxGoiNw3zEEGzk EugcCu7J4IfW7s0BfIFWzeqwsOU6COAIfdtfala6nPs9GPiMO+XiuyBxPzotVhImfcZX0Ly7G OkhLRJm5ezvSU4d7afBJ6BZEb/hrFamnICqTvzXVNkRlQUEJ1pcDQNMz4wAoRllmcvujYq r1VTMfkLXmsJVJNun/ybojfQ1ALjCVBmCqQfw5uO1VMUYz0wO83FjEGWFK7/JdzPnTT21dp yR0z1HSGOYXHthwNjaF0uoUegUsCAwEAAaNPME0wDAYDVR0TAQH/BAIwADALBgNV HQ8EBAMCA9gwEQYJYIZIAYb4QgEBBAQDAgWgMB0GA1UdJQQWMBQGCCsGAQUFB wMEBggrBgEFBQcDAjANBgkghkiG9w0BAQsFAAOCAgEATnZwK/g+L90DjyeSClw420V O8HkaxpBPqUOdZsuEo23Y//bBFXXtENsm/8djRpVM39L898+Ak4Re9Ln3pdd/RQ3AAUZt RZtaCJnxiGVOh/NyMCQLi1lH3P0ODEE7i5RBcld+9sR7LVapQ3DnxJ8/bKr4MlY+KrChU/GKj W7KjHe+CaloALUJKy83sLekF1MPVZASf+Q3XXAtleWjQta6iBCW42MRheG/VWVxbB+w4H jNPeEcrvw/WDdamCZaEwe85ZJjhcjlZOPmt6U7Pf+rOVCWFAalku6S+hSynvmNs2WVigC 02zl2kc757nOyU6KEFOC0U2hnsUMXIjIR0VGrU526rNS8Wprv3fofcMDv/9z+igMc01x7mNA MI8oVdfAvGrsuCoEaPUFqCBtNbVmqOVx6FQdajyf8vACMfwp3R+S3Wk3ITgOSds5j9UAA ABeXrsQ1DKFzjd87FdWpyucLpqfURIGHOoXb6cVoL1x4mQLpB1blaMokEO1NxxaaEU1I2La tt+3hS+HMTNRzqy/6dqiBaTMxljMMWfr4PO6MCd4sz0ARnuEkYGCtW7NG9Bdi0ISDw4Dr KCOlg6tEPCxh91EurhNR+UYCpuFsubg2Hu26CTJZuE175E2Jp+GI6I8KrsYxKZMKIHL1CJgZ SVExIImBzBGtjbxIkdqIH4307gs=</o:BinarySecurityToken> <Signature xmlns="http://www.w3.org/2000/09/xmldsig#"> <SignedInfo> <CanonicalizationMethod Algorithm="http://www.w3.org/2001/10/xml-exc-c14n#"/> <SignatureMethod Algorithm="http://www.w3.org/2000/09/xmldsig#rsa-sha1" /> <Reference URI="#\_0"> <Transforms> <Transform Algorithm="http://www.w3.org/2001/10/xml-exc-c14n#" /> </Transforms> <DigestMethod Algorithm="http://www.w3.org/2000/09/xmldsig#shal" /> <DigestValue>Ij+Epaya2U5D/sSncI6BHkkTRWo=</DigestValue> </Reference> </SignedInfo> <SignatureValue>EIY2h4gE3G8+K2kkoFxVwHqeTbdlA4fCHok4lOA+0hUloAkBipza4gUt5 QsTmMi5z8ZZwV2E8tFWHOiZ1VaD01V6GigGwAXtAhDLJRQ9VQH/26QF9Q+5SnLMBNqt 0SNU2T3LYruwpGXq4jW4hbTELuuMg/+c3hxXdFyvmU5sajRYbVm+Vqya4lJQ+aZfR4d9Zf WgW2t7Svv9WL4ikaizyWbTGN5Llasr69AzS2g87JfHq7mbmycl+BL/Enu5EZdf/K/r/UykmD vN9sdUMdUCRcT3A2M66VHDcOZYnVxUkR7yV8NC8MLP2Hz3wIrKPRUQm4qjFQOi4fpqt InXwwKpMg==</SignatureValue> <KeyInfo> <o:SecurityTokenReference> <o:Reference ValueType="http://docs.oasis-open.org/wss/2004/01/oasis-200401-wss-x509token-profile-1.0#X509v3" URI="#uuid-572bbc7a-287d-4233-bdcb-75f92418becd-1" /> </o:SecurityTokenReference> </KevInfo>

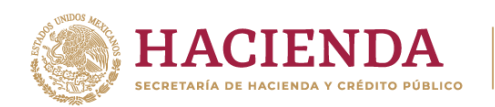

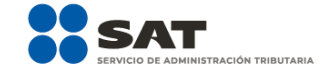

</Signature> </o:Security> <To s:mustUnderstand="1" xmlns="http://schemas.microsoft.com/ws/2005/05/addressing/none">https://desktop-3fi24u7:444/Autenticacion/Autenticacion.svc</To> <Action s:mustUnderstand="1" xmlns="http://schemas.microsoft.com/ws/2005/05/addressing/none">http://DescargaMas ivaTerceros.gob.mx/IAutenticacion/Autentica</Action> </s:Header> <s:Body> <Autentica xmlns="http://DescargaMasivaTerceros.gob.mx" /> </s:Body> </s:Envelope>

Si existe algún error durante la autenticación y no se obtiene el token no se podrán utilizar los demás servicios; otro punto a considerar es que al consumir los servicios se validará el token enviado, si este es válido se puede hacer uso de los métodos expuestos de cada uno, en caso contrario se mandará una excepción de autenticación y no se podrá hacer uso del Web Service.

**Nota**: El servicio de autenticación descrito en esta sección es el mismo a utilizar para los servicios de Solicitud de Descarga Masiva, Verificación Descarga Masiva y Descarga Masiva.

#### <span id="page-6-0"></span>5. Servicio de Verificación de Descarga Masiva

Es un servicio web que permite verificar el estatus de las solicitudes de descarga realizadas previamente a través del Servicio de Solicitud de Descarga Masiva, en caso de que la solicitud de descarga haya sido aceptada y se encuentre con estatus de terminado, este servicio de verificación devolverá los identificadores de los paquetes que conforman la solicitud de descarga. Este WS está compuesto por la siguiente operación:

#### 5.1 VerificaSolicitudDescarga.

Esta operación permite verificar el estatus de la solicitud de descarga masiva realizada previamente, la cual contiene los siguientes parámetros:

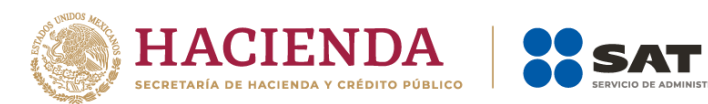

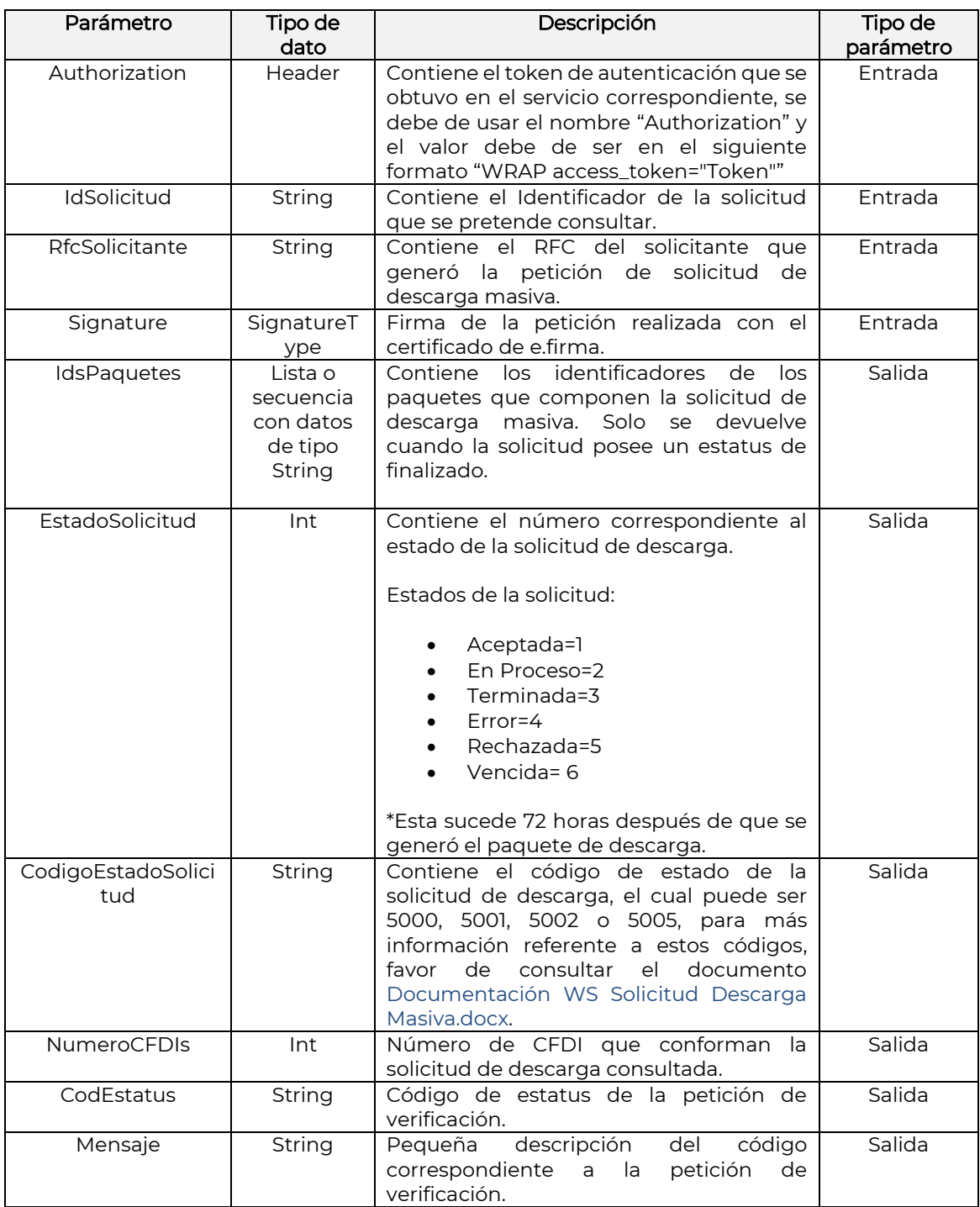

.<br>RACIÓN TRIBUTARIA

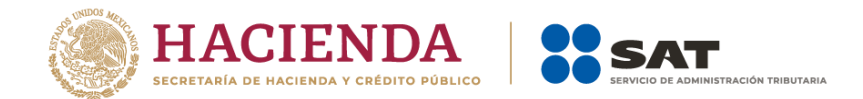

## Ejemplo de petición a la operación "VerificaSolicitudDescarga" del Servicio de Verificación Descarga Masiva

POST https://srvsolicituddescargamaster.cloudapp.net/VerificaSolicitudDescargaService.svc HTTP/1.1 Accept-Encoding: gzip, deflate nccope muceumy, yary,warnacet=UTF-8<br>Content-Type: text/xml;charset=UTF-8<br>SOAPAction: "<u>http://DescargaMasivaTerceros.sat.gob.mx/IVerificaSolicitudDescargaService/VerificaSolicitudDescarga</u>"<br>Authorization: WRAP access\_token Content-Length: 4641 Concent dength: average and according to the Connection: Keep-Alive<br>User-Agent: Apache-HitpClient/4.1.1 (java 1.5) E<soapenv:Envelope xmlns:soapenv="http://schemas.xmlsoap.org/soap/envelope/" xmlns:des="http://DescargaMasivaTerceros.sat.gob.mx" xmlns:xd="h <soapeny: Header/> 阜  $\leftarrow$  --Optional:-- $\frac{1}{\sqrt{2}}$ <des:solicitud IdSolicitud="4E80345D-917F-40BB-A98F-4A73939343C5" RfcSolicitante="AXT940727FP8"><br><l--Optional:--> <Signature xmlns="http://www.w3.org/2000/09/xmldsig#"> <SignedInfo> yqueunnos<br>
<CanonicalizationMethod Algorithm="<mark>http://www.w3.org/TR/2001/REC-xml-c14n-20010315</mark>"/><br>
<SignatureMethod Algorithm="<mark>http://www.w3.org/2000/09/xmldsig#rsa-shal</mark>"/><br>
<Reference URI=""> <Transforms> </ransform Algorithm="http://www.w3.org/2000/09/xmldsig#enveloped-signature"/><br></Transforms> </tyransrorms><br>| <DigestMethod Algorithm="<mark>http://www.w3.org/2000/09/xmldsig#shal</mark>"/><br>| <DigestValue>**leZ4dK/Q/RNbckYkY7WOOnCjK5Q=**</DigestValue> </Reference> </SignedInfo><br><<SignedInfo><br><SignatureValue>BuuRjPmgk4Qwl2ER7vjL7+57WiqNZMRD12Hjfh65irEI1Cu8biQSqeHHiaZ7NnmB/LsjyGaHQmZMW50mfnDtNzowAdytB6FS0RNUNLoajAZAd<br><KeyInfo>  $\frac{1}{2}$  X509Data> <X509IssuerSerial> <X509IssuerName>OID.1.2.840.113549.1.9.2=Responsable: ACDMA, OID.2.5.4.45=SAT970701NN3, L=Coyoacán, S=Distrito Feder

#### POST

https://srvsolicituddescargamaster.cloudapp.net/VerificaSolicitudDescargaService.svc HTTP/1.1 Accept-Encoding: gzip,deflate Content-Type: text/xml;charset=UTF-8 SOAPAction: "http://DescargaMasivaTerceros.sat.gob.mx/IVerificaSolicitudDescargaService/VerificaSolicitudDesc arga" Authorization: WRAP access\_token="eyJhbGciOiJodHRwOi8vd3d3LnczLm9yZy8yMDAxLzA0L3htbGRzaWctbW9yZSNob

WFjLXNoYTI1NiIsInR5cCI6IkpXVCJ9.eyJuYmYiOjE1MjU5NzAyNzEsImV4cCI6MTUyNTk3MDg3MSwia WF0IjoxNTI1OTcwMjcxLCJpc3MiOiJMb2FkU2VydmljaW9EZWNhcmdhTWFzaXZhVGVyY2Vyb3MiLC JhY3RvcnQiOiIzMzMwMzAzMDMxMzAzMDMwMzAzMDMwMzMzMDMwMzAzMjM5MzAzODMxIn0. yJrEarIKf0WdQpGd1J125G7namg33Exm-yzsy1f7-

Nc&wrap\_subject=3330303031303030303030333030303239303831"

Content-Length: 4641

Host: srvsolicituddescargamaster.cloudapp.net

Connection: Keep-Alive

User-Agent: Apache-HttpClient/4.1.1 (java 1.5)

<soapenv:Envelope xmlns:soapenv="http://schemas.xmlsoap.org/soap/envelope/" xmlns:des="http://DescargaMasivaTerceros.sat.gob.mx"

xmlns:xd="http://www.w3.org/2000/09/xmldsig#">

<soapenv:Header/>

<soapenv:Body>

<des:VerificaSolicitudDescarga>

<!--Optional:-->

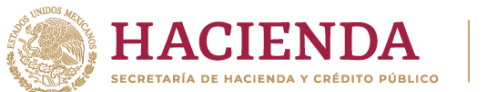

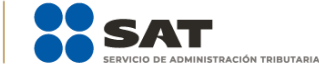

 <des:solicitud IdSolicitud="4E80345D-917F-40BB-A98F-4A73939343C5" RfcSolicitante="AXT940727FP8"> <!--Optional:--> <Signature xmlns="http://www.w3.org/2000/09/xmldsig#"> <SignedInfo> <CanonicalizationMethod Algorithm="http://www.w3.org/TR/2001/REC-xml-c14n-20010315"/> <SignatureMethod Algorithm="http://www.w3.org/2000/09/xmldsig#rsa-sha1"/> <Reference URI=""> <Transforms> <Transform Algorithm="http://www.w3.org/2000/09/xmldsig#enveloped-signature"/> </Transforms> <DigestMethod Algorithm="http://www.w3.org/2000/09/xmldsig#sha1"/> <DigestValue>leZ4dK/Q/RNbckYkY7WOOnCjK5Q=</DigestValue> </Reference> </SignedInfo> <SignatureValue>BuuRjPmgk4Qwl2ER7vjL7+57WiqNZMRD12Hjfh65irEI1Cu8biQSqeHHiaZ7NnmB/L sjyGaHQmZMW50mfnDtNzowAdytB6FS0RNUNLoajAZAdii8bYHYoW0BqrLaXSImwbZYaHgi4TlPch 1OpXZHmUOqfS1qnEEsRXVBN2DvEh1RbAYupmQxBMW75eo4HZZm/lRug44mb47Evm9428ejTzTn u6LDPEAZEmHV4jOwRzqmM4GgiW7aEptqHOhdSxV+QzPSQ2/H5s8AZZ41LCK+3gSdCq3Kmf9S2H 5R3BRS6VSam5J9xa0I2CvzJf/REwrxHsc7Xk9uXwXWOofjeTI1Bw==</SignatureValue> <KeyInfo> <X509Data> <X509IssuerSerial> <X509IssuerName>OID.1.2.840.113549.1.9.2=Responsable: ACDMA, OID.2.5.4.45=SAT970701NN3, L=Coyoacán, S=Distrito Federal, C=MX, PostalCode=06300, STREET="Av. Hidalgo 77, Col. Guerrero", E=asisnet@pruebas.sat.gob.mx, OU=Administración de Seguridad de la Información, O=Servicio de Administración Tributaria, CN=A.C. 2 de pruebas(4096)</X509IssuerName> <X509SerialNumber>292233162870206001759766198425879490509036075057</X509SerialNumber > </X509IssuerSerial> <X509Certificate>MIIGiDCCBHCgAwIBAgIUMzAwMDEwMDAwMDAzMDAwMjkwODEwDQYJKoZIh vcNAQELBQAwggFmMSAwHgYDVQQDDBdBLkMuIDIgZGUgcHJ1ZWJhcyg0MDk2KTEvMC0GA1UE CgwmU2VydmljaW8gZGUgQWRtaW5pc3RyYWNpw7NuIFRyaWJ1dGFyaWExODA2BgNVBAsML0F kbWluaXN0cmFjacOzbiBkZSBTZWd1cmlkYWQgZGUgbGEgSW5mb3JtYWNpw7NuMSkwJwYJKoZI hvcNAQkBFhphc2lzbmV0QHBydWViYXMuc2F0LmdvYi5teDEmMCQGA1UECQwdQXYuIEhpZGFsZ2 8gNzcsIENvbC4gR3VlcnJlcm8xDjAMBgNVBBEMBTA2MzAwMQswCQYDVQQGEwJNWDEZMBcGA1 UECAwQRGlzdHJpdG8gRmVkZXJhbDESMBAGA1UEBwwJQ295b2Fjw6FuMRUwEwYDVQQtEwxTQ VQ5NzA3MDFOTjMxITAfBgkqhkiG9w0BCQIMElJlc3BvbnNhYmxlOiBBQ0RNQTAeFw0xNzEwMjUxN DU5NDhaFw0yMTEwMjQxNDU5NDhaMIIBQTFEMEIGA1UEAxM7Q09SUE9SQVRJVk8gSU5NT0JJTEl BUklPIERFIENPTlRST0wgWSBBU0VTT1JJQSBTIEEgQiBERSBDIFYxRDBCBgNVBCkTO0NPUlBPUkF USVZPIElOTU9CSUxJQVJJTyBERSBDT05UUk9MIFkgQVNFU09SSUEgUyBBIEIgREUgQyBWMUQw QgYDVQQKEztDT1JQT1JBVElWTyBJTk1PQklMSUFSSU8gREUgQ09OVFJPTCBZIEFTRVNPUklBIFMg

QSBCIERFIEMgVjELMAkGA1UEBhMCTVgxGTAXBgkqhkiG9w0BCQEWCmFhQHNhdC5nb2IxJTAjBg NVBC0THEFYVDk0MDcyN0ZQOCAvIFZBQUU3MzEwMjExMjExHjAcBgNVBAUTFSAvIFZBQUU3MzE wMjFIREZSR1IwNTCCASIwDQYJKoZIhvcNAQEBBQADggEPADCCAQoCggEBAKyJR9I+BClVEKhvf2V houcqdbnwaKAolx3x1Ce3XeLBm8mj0z7cHiRr+u8VUNZeMWMKNsJDJAzxQwqpjIzD7boCbxGoiNw3 zEEGzkEugcCu7J4IfW7s0Bf1FWzeqwsOU6COAIfdtfa1a6nPs9GPiMO+XiuyBxPzotVhlmfcZX0Ly7GOk hLRJm5ezvSU4d7afBJ6BZEb/hrFamnICgTyzXVNkRlQUEJ1pcDQNMz4wAoRIlmcvujYgr1VTMfkLXms

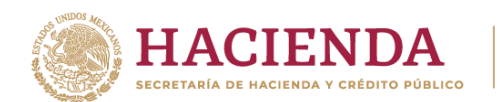

JVJNun/ybojfQ1ALjCVBmCqQfw5uO1VMUYz0wO83FjEGWFK7/JdzPnTT21dpyR0z1HSGOYXHthwNja F0uoUegUsCAwEAAaNPME0wDAYDVR0TAQH/BAIwADALBgNVHQ8EBAMCA9gwEQYJYIZIAYb4Q gEBBAQDAgWgMB0GA1UdJQQWMBQGCCsGAQUFBwMEBggrBgEFBQcDAjANBgkghkiG9w0BAQ sFAAOCAgEATnZwK/g+L90DjyeSCIw420VO8HkaxpBPqUOdZsuEo23Y//bBFXXtENsm/8djRpVM39L 898+Ak4Re9Ln3pdd/RQ3AAUZtRZtaCJnxiGVOh/NyMCQLi1lH3P0ODEE7i5RBcld+9sR7LVapQ3DnxJ 8/bKr4MIY+KrChU/GKjW7KjHe+CaIoALUJKy83sLekF1MPVZASf+Q3XXAtleWjQta6iBCW42MRheG/V WVxbB+w4HjNPeEcrvw/WDdamCZaEwe85ZJjhcjIZOPmt6U7Pf+rOVCWFAaIku6S+hSynvmNs2WVi qC02zl2kc757nOyU6KEFOC0U2hnsUMXIjIR0VGrU526rNS8Wprv3fofcMDv/9z+igMc01x7mNAMI8oVd fAvGrsuCoEaPUFqCBtNbVmqOVx6FQdajyf8vACMfwp3R+S3Wk3ITgOSds5j9UAAABeXrsQ1DKFzjd8 7FdWpyucLpqfURIGHOoXb6cVoL1x4mQLpB1blaMokEO1NxxaaEU1I2Latt+3hS+HMTNRzqy/6dqiBaT MxljMMWfr4PO6MCd4sz0ARnuEkYGCtW7NG9Bdi0ISDw4DrKCOlq6tEPCxh91EurhNR+UYCpuFsub g2Hu26CTJZuE175E2Jp+GI6I8KrsYxKZMKIHL1CJgZSVExIlmBzBGtjbxIkdqIH4307gs=</X509Certificat  $\ominus$  $<$ /X509Data> </KeyInfo> </Signature> </des:solicitud> </des:VerificaSolicitudDescarga> </soapeny:Body> </soapenv:Envelope>

En el ejemplo anterior se puede visualizar que la petición va dividida en dos partes:

- La primera es el Header, que contiene el token de autenticación, del cual se puede encontrar el detalle en el tema 4 Autenticación para servicios.
- La segunda es aquella que contiene la petición hacia el servicio con los parámetros  $\bullet$ ya establecidos anteriormente, como se mencionó en el punto de la autenticación esta operación del Web Service solo puede ser usada siempre y cuando se haya autenticado de manera exitosa y el token sea válido en el momento en que se intenta consumir.

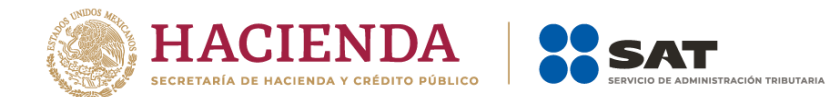

#### Ejemplo de respuesta de la operación VerificaSolicitudDescarga del servicio de Verificación Descarga Masiva

HTTP/1.1 200 OK<br>Content-Type: text/xml; charset=utf-8 Content-Encoding: gzip<br>Vary: Accept-Encoding vary. Accept Encouring<br>Server: Microsoft-IIS/10.0 X-Powered-By: ASP.NET<br>Date: Thu, 10 May 2018 16:38:15 GMT Content-Length: 430

```
\label{eq:21} \begin{array}{ll} \text{E}\leq&:\text{Envelope } \text{mmn:} s = \text{"http://schemas.mllsoap.org/soap/envelope/"}>\\ \begin{array}{l} \text{C}\leq&:\text{Body } \text{mm:} s : s = \text{"http://www.w3.org/2001/MM.Schema--instance" } \text{mm:} s : s \text{d} = \text{"http://www.w3.org/2001/MM.Schema-}\text{"\< !} \end{array} \end{array} \begin{array}{ll} \text{C}\leq&:\text{Body } \text{mm:} s : s = \text{"http://www.w3.org/2001/MM.Schema--instance"</s:Body>
  L </s: Envelope>
```
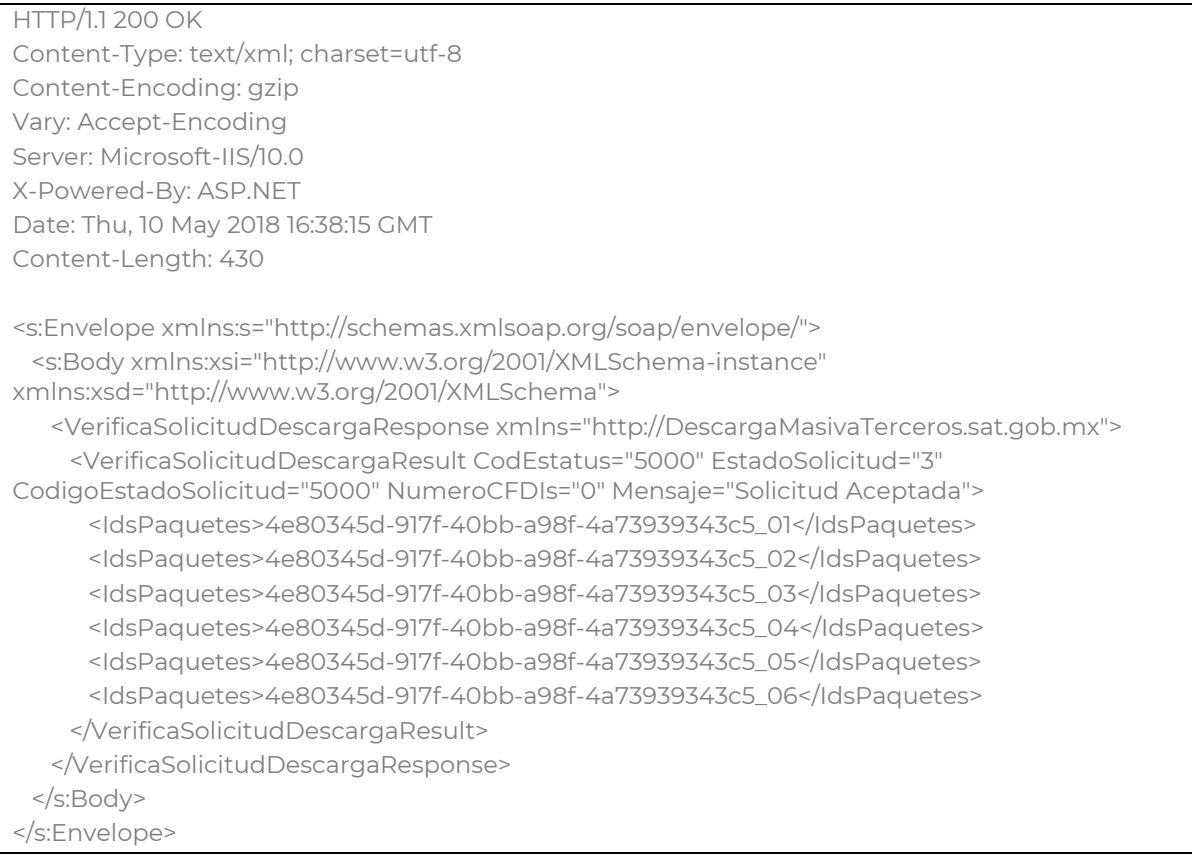

En el ejemplo mostrado en la imagen anterior se puede ver que la respuesta contiene los parámetros de salida mencionados anteriormente.

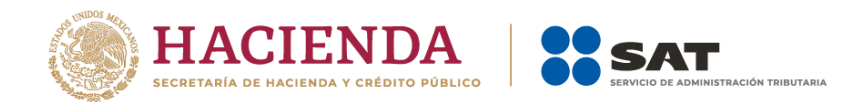

**Nota importante**: Las direcciones electrónicas (URL) que se integran en esta documentación, son solo referencia para la correcta interpretación de los ejemplos contenidos, por lo que las URL válidas para la implementación del Web Service, están publicadas en la sección Consulta y Recuperación de Comprobantes, del apartado de Factura Electrónica en el Portal del SAT.

#### Mensajes recibidos desde la operación "VerificaSolicitudDescarga" del Servicio de Verificación Descarga Masiva

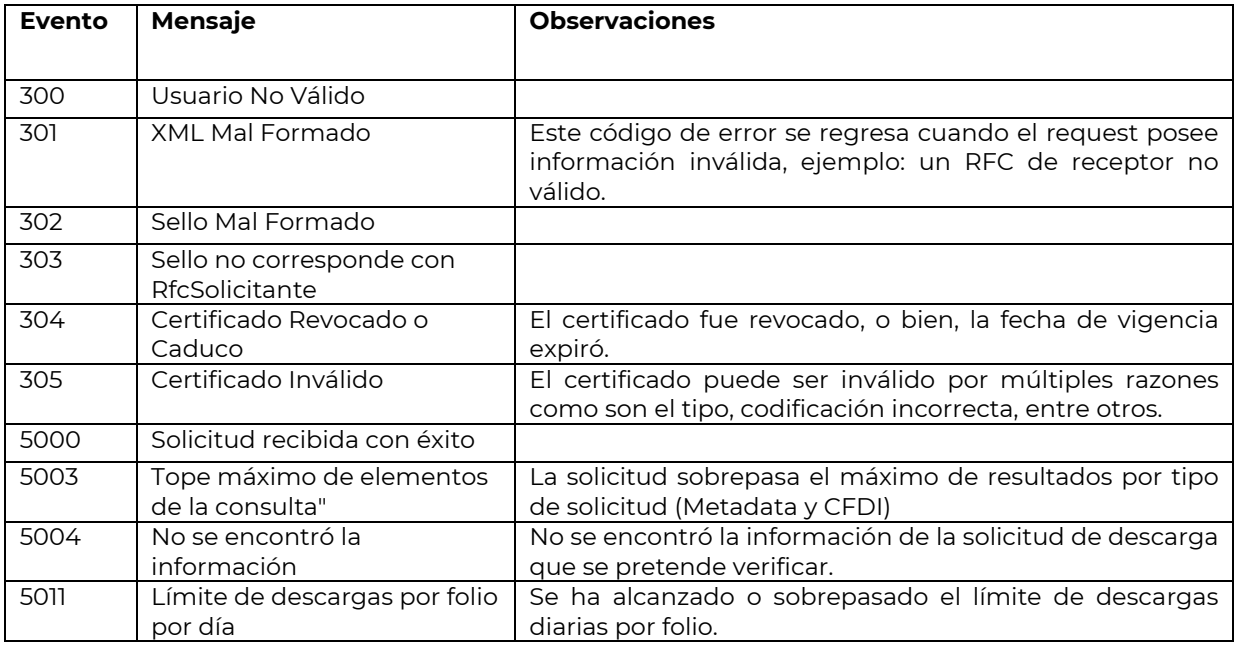

#### Códigos de Solicitud de Descarga Masiva

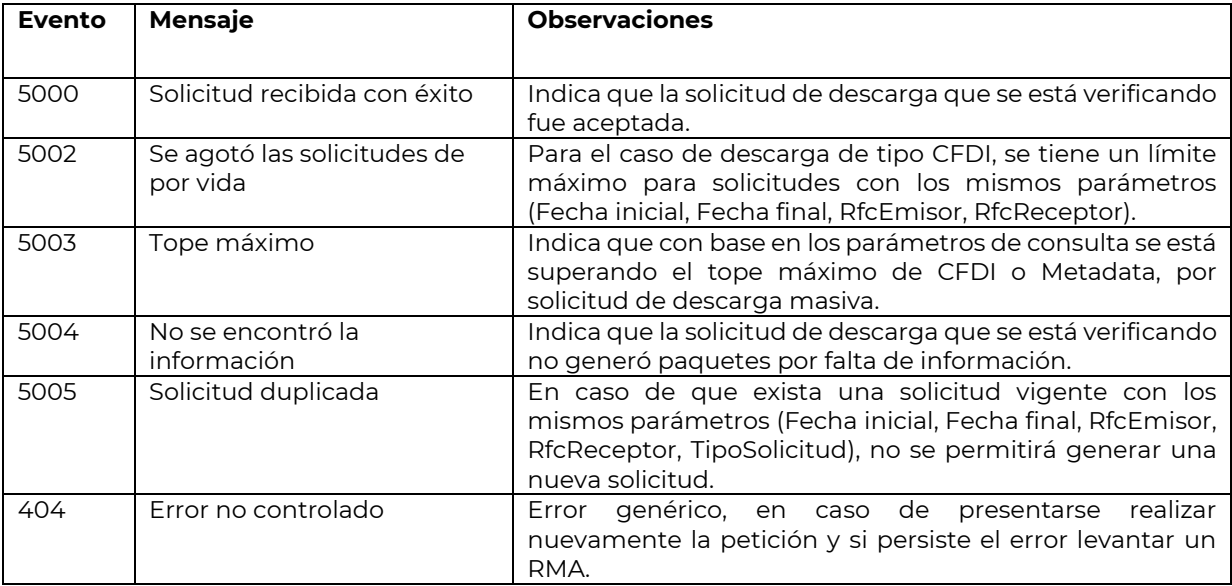

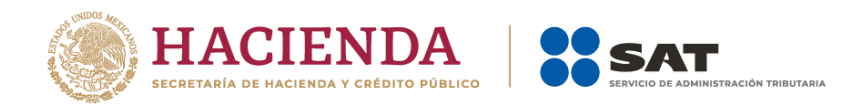

## <span id="page-13-0"></span>6. Control de cambios

A continuación, se muestra un resumen de los cambios realizados al documento.

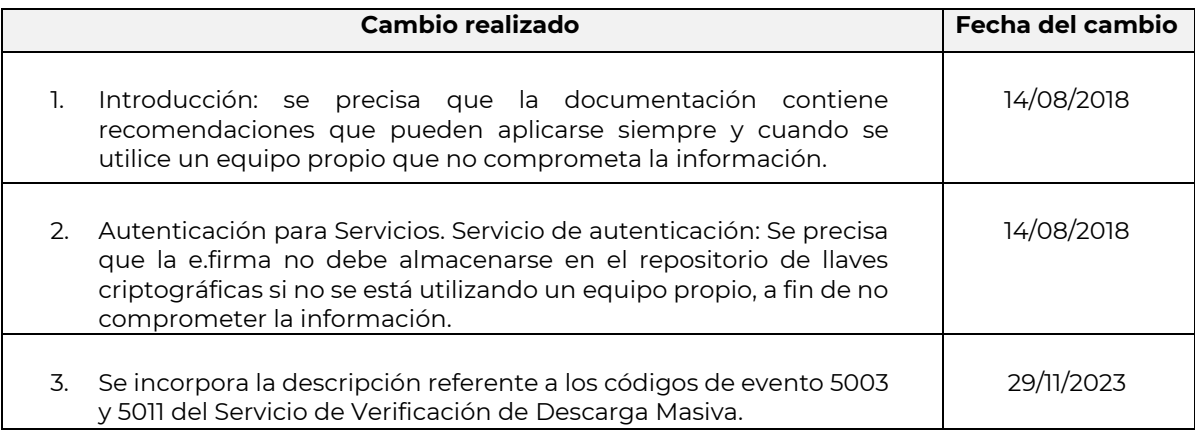